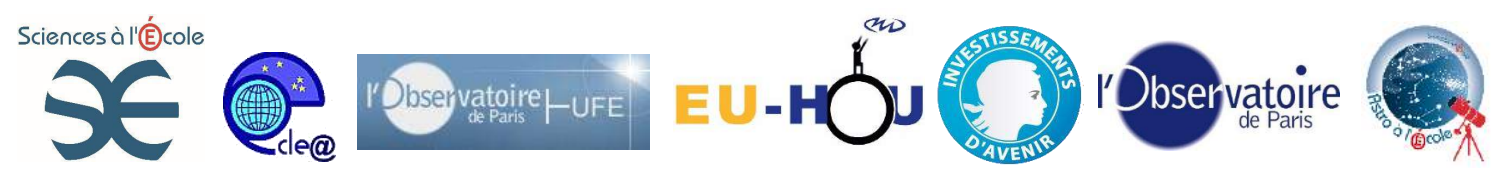

# **Réaliser et exploiter un filé d'étoiles**

# *Observer et comprendre le mouvement apparent du ciel. Réaliser des images astronomiques dans un but esthétique et/ou scientifique.*

*Depuis la nuit des temps l''être humain a cherché à comprendre sa place dans l'Univers. Parmi les diverses observations qu'il a mené durant l'Antiquité, certaines l'on mené à croire, à tort, que la Terre était au centre du monde, tout le reste de l'Univers tournant autour, de manière plus au moins complexe. C'était, bien sûr, sans compter sur le fait que la Terre est dans la réalité animée de plusieurs mouvements parmi lesquels une « rapide » rotation sur elle-même en un peu moins de 24 heures. C'est ce mouvement qu'il est possible de mettre en scène et d'étudier par la réalisation d'un filé d'étoiles.*

#### **Notions et compétences requises :**

- Notre planète la Terre : sa position dans l'Univers, ses principaux mouvements.
- Repérer l'étoile polaire et savoir en déduire la position des points cardinaux la nuit.
- Utiliser un appareil photo en mode manuel afin de pouvoir modifier librement les paramètres de prise de vue
- Utiliser les fonctions simples d'un logiciel de retouche d'image (Photofiltre, GIMP, etc.)
- Mesurer des angles à l'aide d'un rapporteur
- Réaliser un calcul de proportionnalité

# **Objectifs :**

Comprendre et expliquer le mouvement apparent du ciel. Estimer la durée de rotation de notre planète. Repérer divers points caractéristiques du ciel (pôle et équateur célestes). Introduire le fonctionnement d'une monture équatoriale et le principe de suivi en ascension droite d'un objet céleste dans le but de l'observer ou de l'imager.

# **Finalité :**

Obtenir une image simple ou composée sur laquelle on observe le mouvement apparent du ciel. Réaliser, le cas échéant, des mesures et observations à l'aide de cette image.

#### Cadre de l'activité :

Au cours d'une soirée d'observations. Une fois démarrée, cette manipulation peut être laissée autonome.

# **Niveau technique :**

initiation

# **Notions et compétences à acquérir :**

Notions :

- Observer et comprendre les effets du déplacement relatif d'une source de lumière et du capteur (appareil photo) pendant une prise de vue.
- Mouvement de rotation de la Terre / Mouvement apparent du ciel.
- Pôles, hémisphères et équateur célestes
- Principe de fonctionnement d'une monture équatoriale

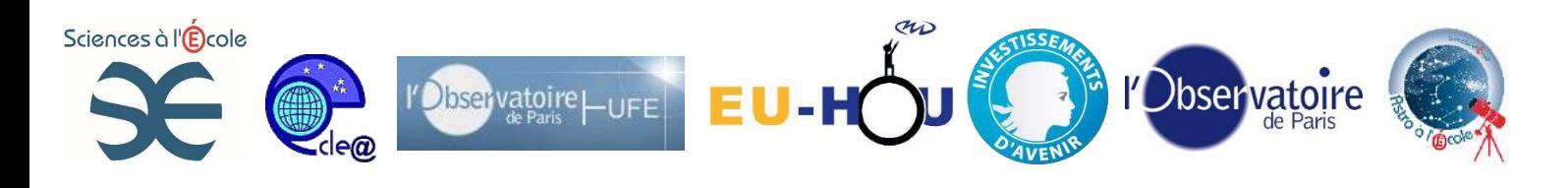

#### Compétences :

- Suivre un protocole expérimental
- Savoir régler manuellement un appareil photographique.
- Mettre au point manuellement un appareil photographique à l'infini
- Utiliser l'outil informatique et un logiciel spécifique pour exploiter des images numériques et obtenir un filé d'étoile.

# **Equipement et logiciels requis :**

-Un appareil photographique de type Reflex pouvant être utilisé en mode manuel ; -Une télécommande (filaire ou IR) ou un intervallomètre programmable afin de réaliser une série d'image sans « bougé » et de manière autonome.

# **-Un trépied d'appareil photographique.**

-Divers objectifs de différentes focales utilisables en mode focus manuel . -Un ordinateur sur lequel le logiciel StarMax et un logiciel de retouche d'images (Photofiltre ou GIMP par exemple) sont installés. -Un rapporteur

Mettre une résistance chauffante Sur l'objectif pour se prémunir de la formation de la buée

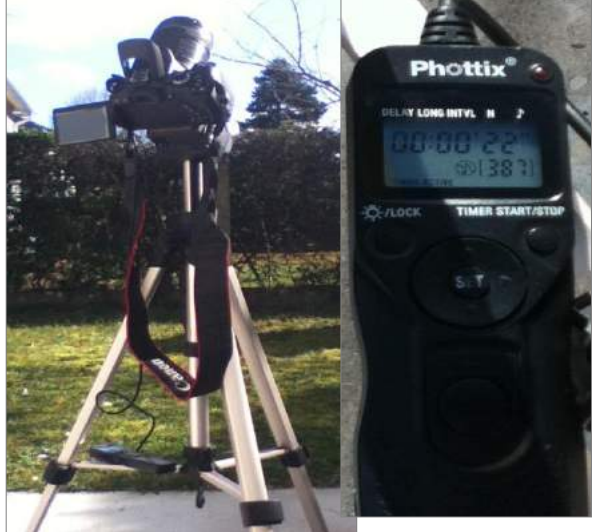

Données mises à disposition : Deux séries de clichés (une série correspondant à la réalisation d'un filé d'étoile, une série correspondant à un lever de Pleine Lune)

# **Etapes :**

#### **1-Choix de la période de lunaison:**

L'objectif étant d'utiliser la lumière envoyée par les étoiles afin de mettre en évidence le mouvement apparent du ciel, dû à la rotation de la Terre, il peut être intéressant de choisir une soirée sans trop de Lune afin de conserver un fond de ciel relativement sombre. Une période de deux semaines autour de la Nouvelle Lune (une semaine avant et une semaine après) est intéressante.

Aux environs de la Pleine Lune, le fond de ciel est plus lumineux, l'image est moins contrastée et certaines étoiles ne sont plus visibles. Un filé d'étoiles peut tout de même être réalisé en orientant l'appareil dans une zone angulairement éloignée de notre éblouissant satellite.

De même, si le rendu est bien plus esthétique et bien plus contrasté dans une zone protégée de la pollution lumineuse, un filé d'étoile peut être réalisé en agglomération.

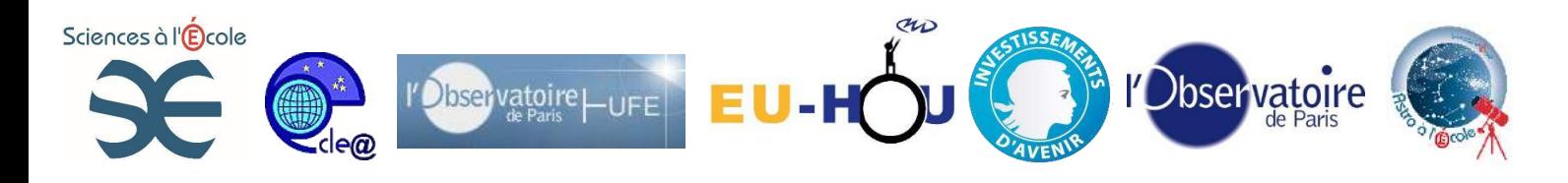

#### **2-Choix du lieu :**

Un filé d'étoile peut se réaliser avec diverses ambitions :

- -la réalisation d'une image « esthétique » afin de valoriser un site spécifique ou de retranscrire une ambiance nocturne particulière :

-

Filé au dessus de l'observatoire5 mars 2014 J.Petit

- la réalisation d'une image « scientifique »

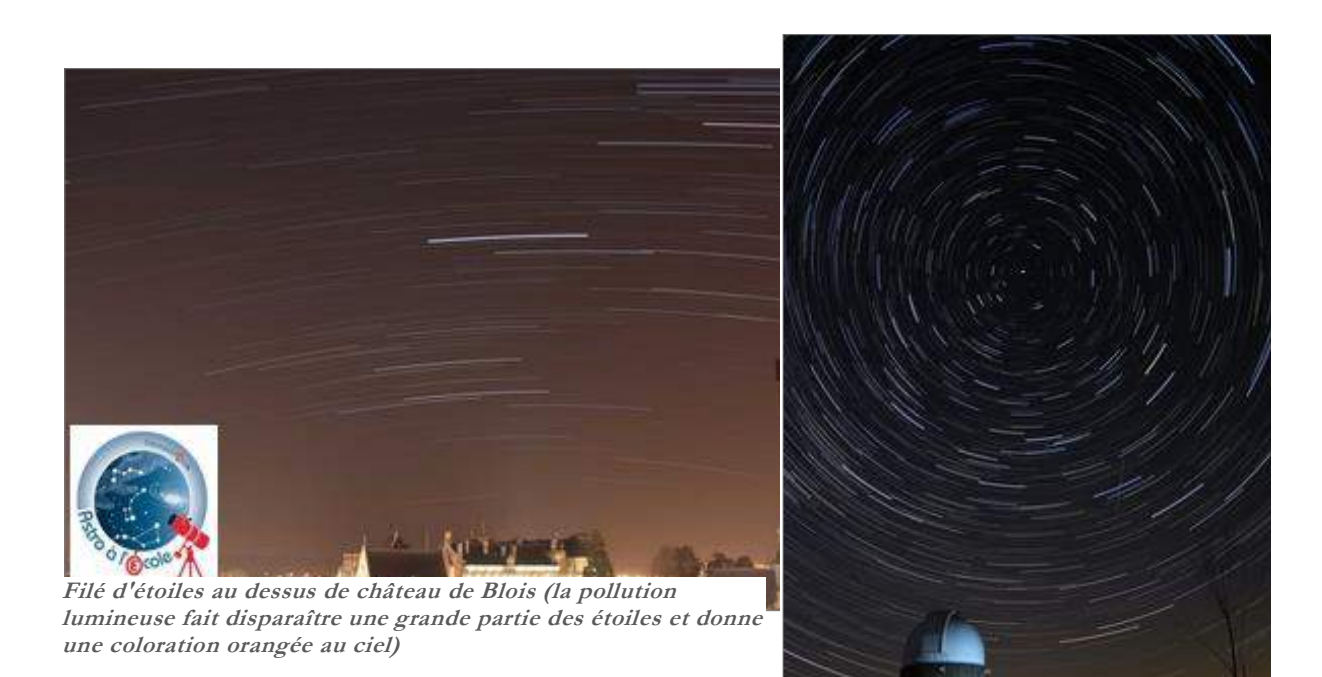

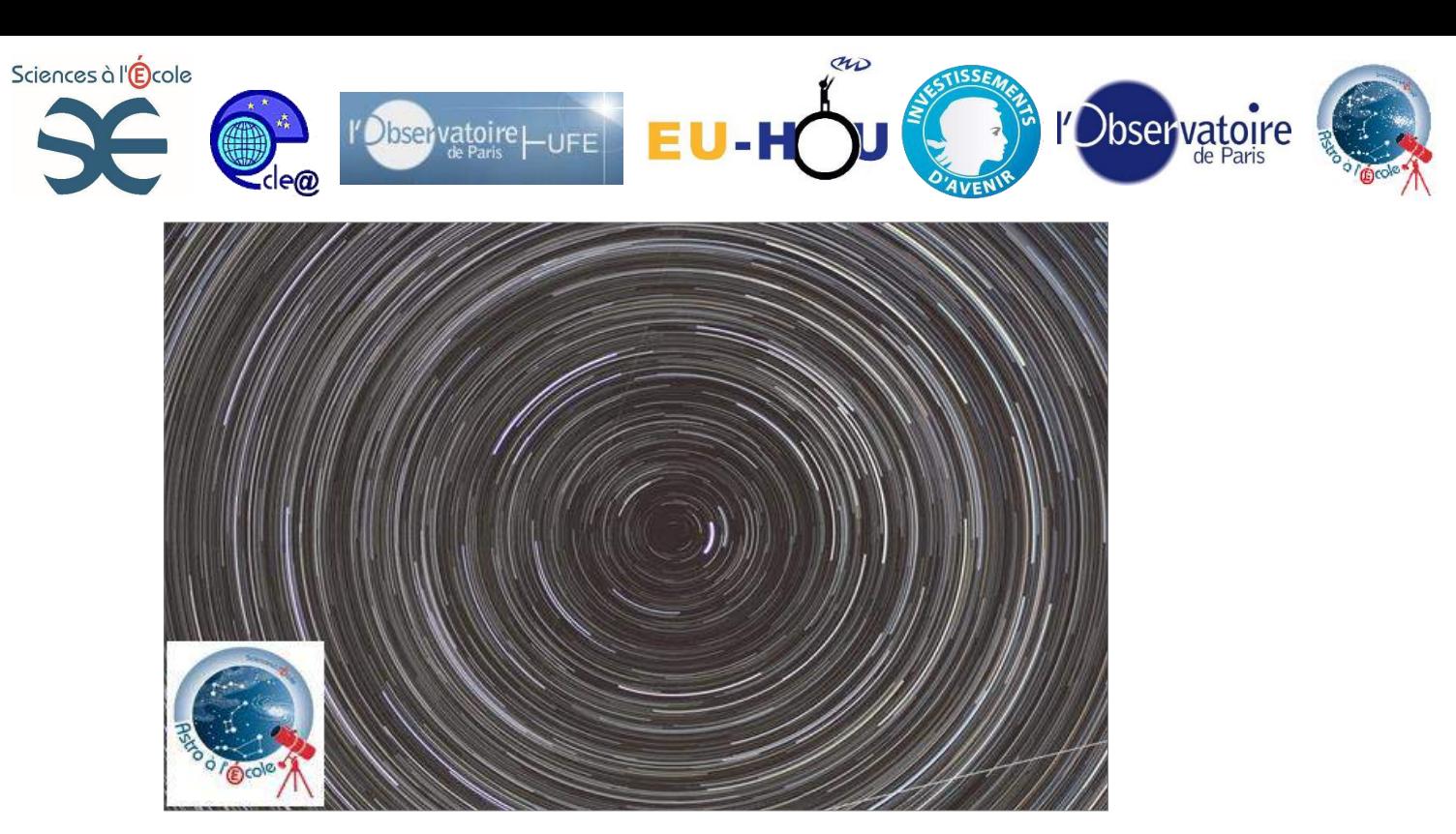

**Filé d'étoiles centré sur le pôle nord céleste.**

A vous de faire les tests et de choisir le plan, la focale, la mise en scène, etc. en fonction des objectifs souhaités.

Attention : La réalisation d'un filé d'étoile nécessite une durée d'acquisition pouvant aller de quelques minutes à plusieurs heures. Plusieurs facteurs tels que l'apparition de buée, la saturation de la carte mémoire et la décharge des batteries de l'appareil doivent être surveillés.

#### **3-Acquisition des images :**

Placez l'appareil photographique sur un **trépied.**

Réglez le **plan de la prise** de vue en éloignant ou approchant celui-ci ou bien en modifiant la focale de l'objectif.

**Attention, la focale ne devra plus être modifiée** par la suite (risque de perdre la mise au point).

A l'aide de la molette, **réglez** l'appareil en prise de vue manuelle (M) :

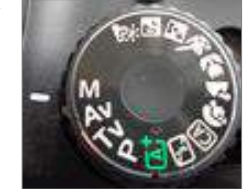

Réglez la sensibilité voulue (100 ISO à 400 ISO)

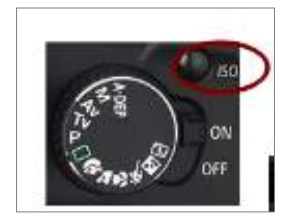

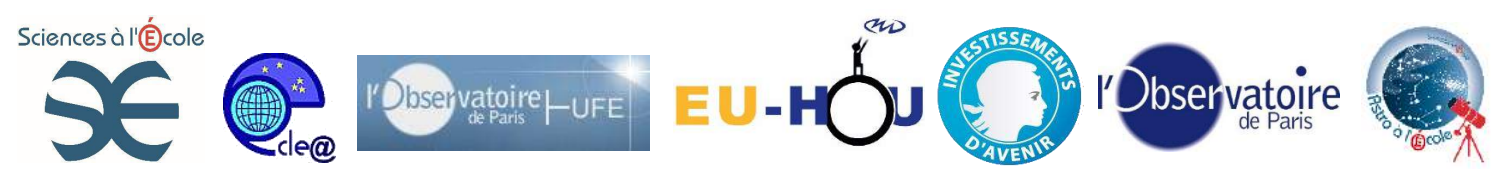

Réglez l'ouverture de votre appareil en ouvrant le **diaphragme à 4 ou 5.6**. Il n'est pas utile d'ouvrir davantage. Cette ouverture permet de limiter la luminosité du fond de ciel et assure une finesse satisfaisante aux étoiles.

Pour cela, il faut appuyer sur le bouton Av situé à coté de l'écran LCD et simultanément actionner la molette crantée se trouvant sur le dessus du boîtier.

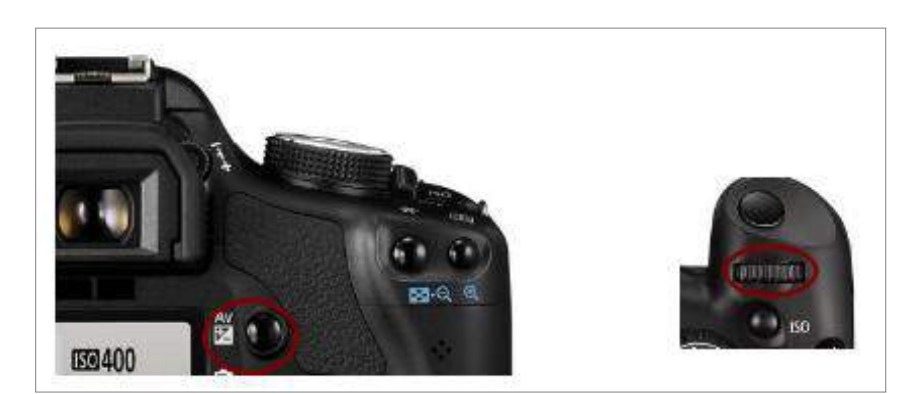

Réglez le temps de pose sur 30

secondes à l'aide de la molette seule :

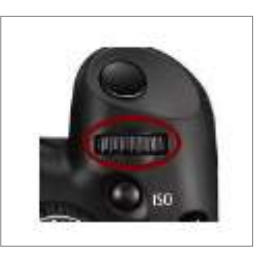

Sélectionnez le format des images souhaitées : le format L maximum.

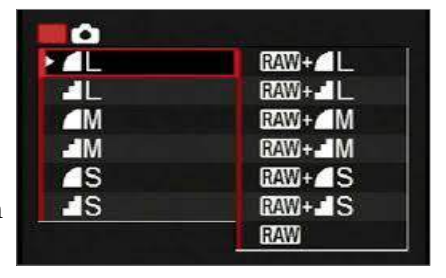

Sélectionnez le mode rafale (en continu), à l'aide du bouton placé à coté de l'écran LCD:

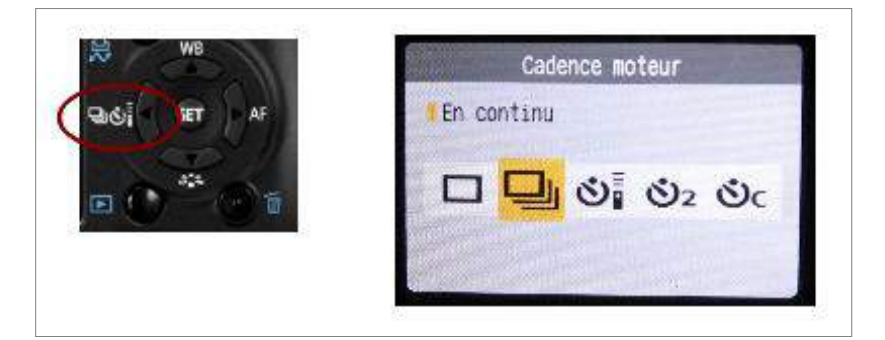

Attention, la fonction

personnalisée (C.fn) de verrouillage du miroir n'est pas compatible avec le mode rafale.

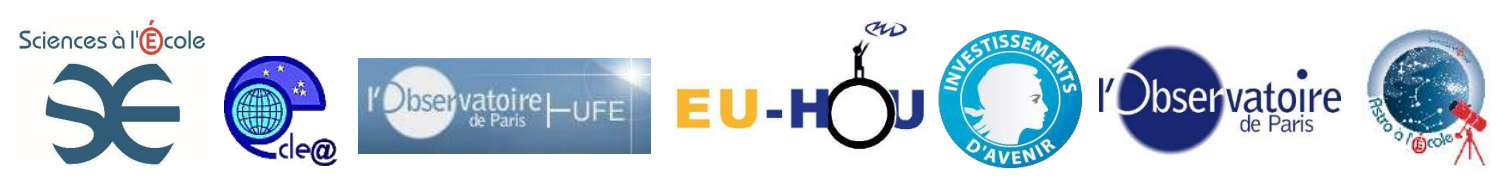

Placez l'appareil photographique en mode **Autofocus Manuel** (MF) à l'aide du bouton placé sur le côté de l'objectif :

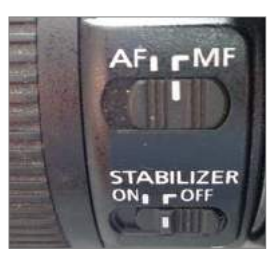

Réalisez la **mise au point à l'infini** à l'aide de la bague placée sur l'objectif.

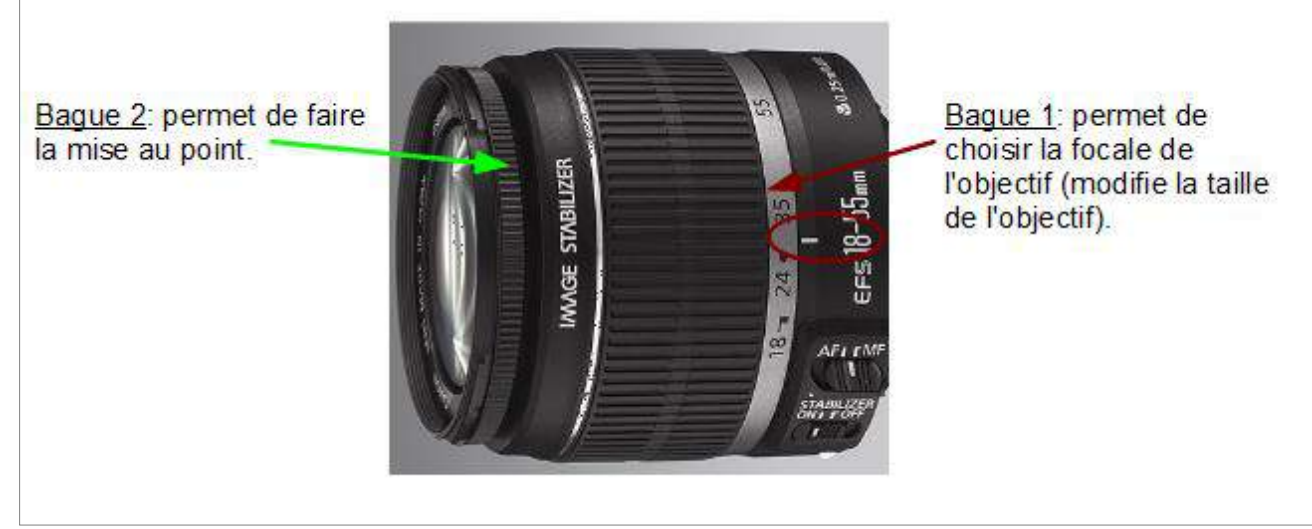

Si l'objectif possède une position mise au point à l'infini, utilisez-la. Sinon, faites la mise au point sur une étoile lumineuse du ciel. Pour faciliter la mise au point il est possible d'utiliser le **mode « show view »** de l'appareil et de zoomer (x5 et x10).

Si l'appareil photo a été déplacé pour viser en direction d'une étoile lumineuse en dehors du plan, attention à ne pas modifier le réglage de la focale de l'objectif, lors de la remise en place, pour ne pas perdre la mise au point.

Connectez la télécommande au boîtier de l'appareil

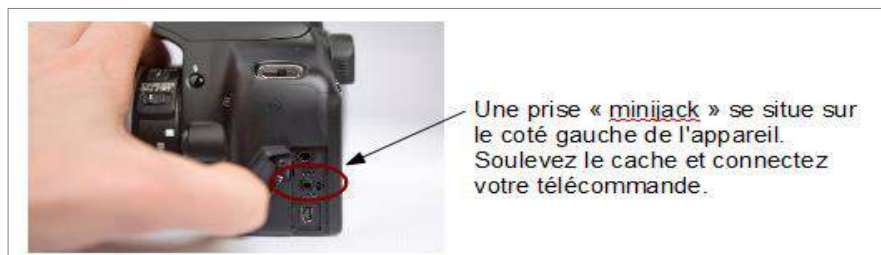

photographique.

Démarrez les prises de vue en bloquant l'interrupteur en position « hold » (interrupteur enfoncé et poussé) :

Cahier pédagogique – plan d'équipement « ASTRO à l'École » - « Sciences à l'École »

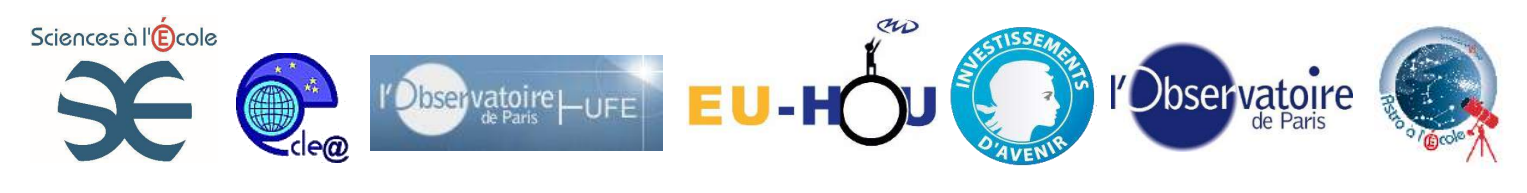

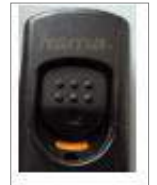

L'appareil photographique va alors réaliser en continu, des images de 30s. Ces images

seront séparées par un intervalle « mécanique » d'une seconde. Cela sera sans importance dans l'image finale obtenue. Au delà d'une seconde, le filé d'étoiles est formé de pointillés.

#### **4-Réalisation du filé d'étoiles avec StarMax**

Une fois la série d'image réalisée, copiez celles-ci dans un nouveau dossier créé sur l'ordinateur. Il faut utiliser le logiciel Star Max afin de les additionner dans le but de créer le filé d'étoiles. Démarrez le logiciel Star Max :

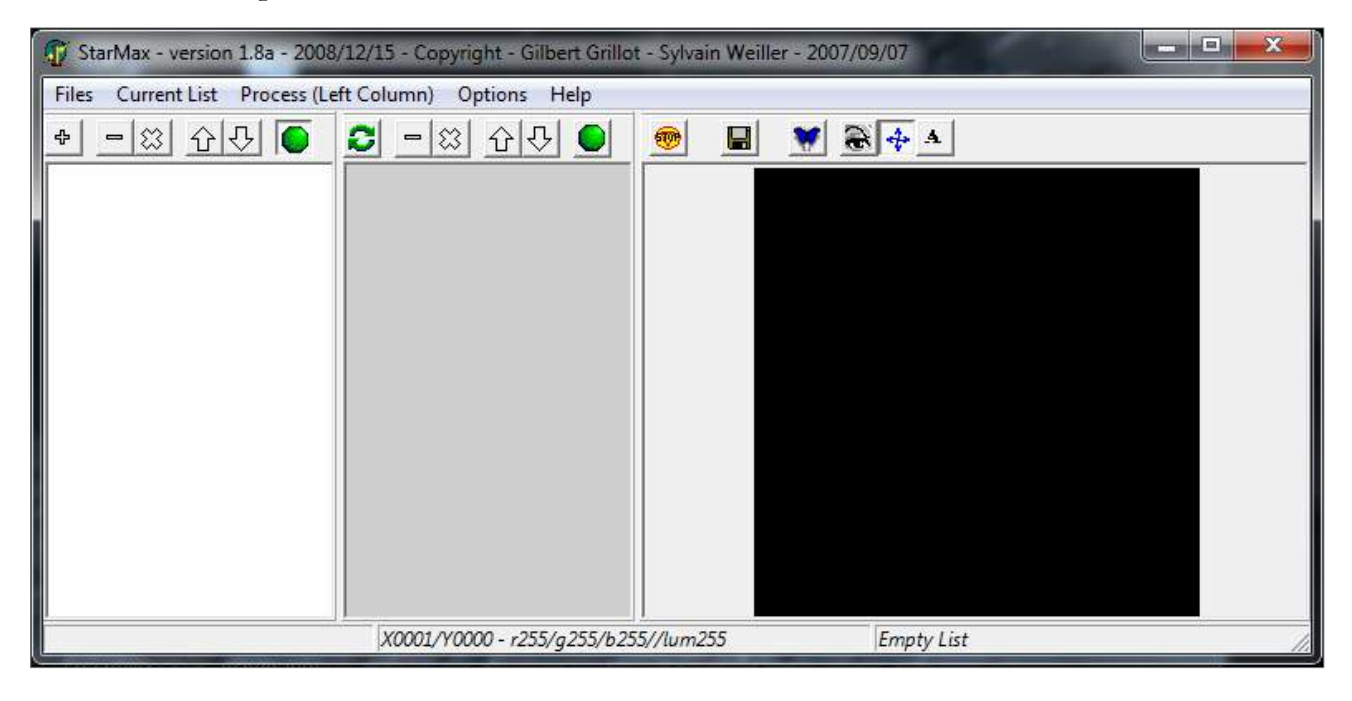

Ouvrir le dossier contenant les images en cliquant sur « + » Une nouvelle fenêtre (« Mask directory ») apparaît :

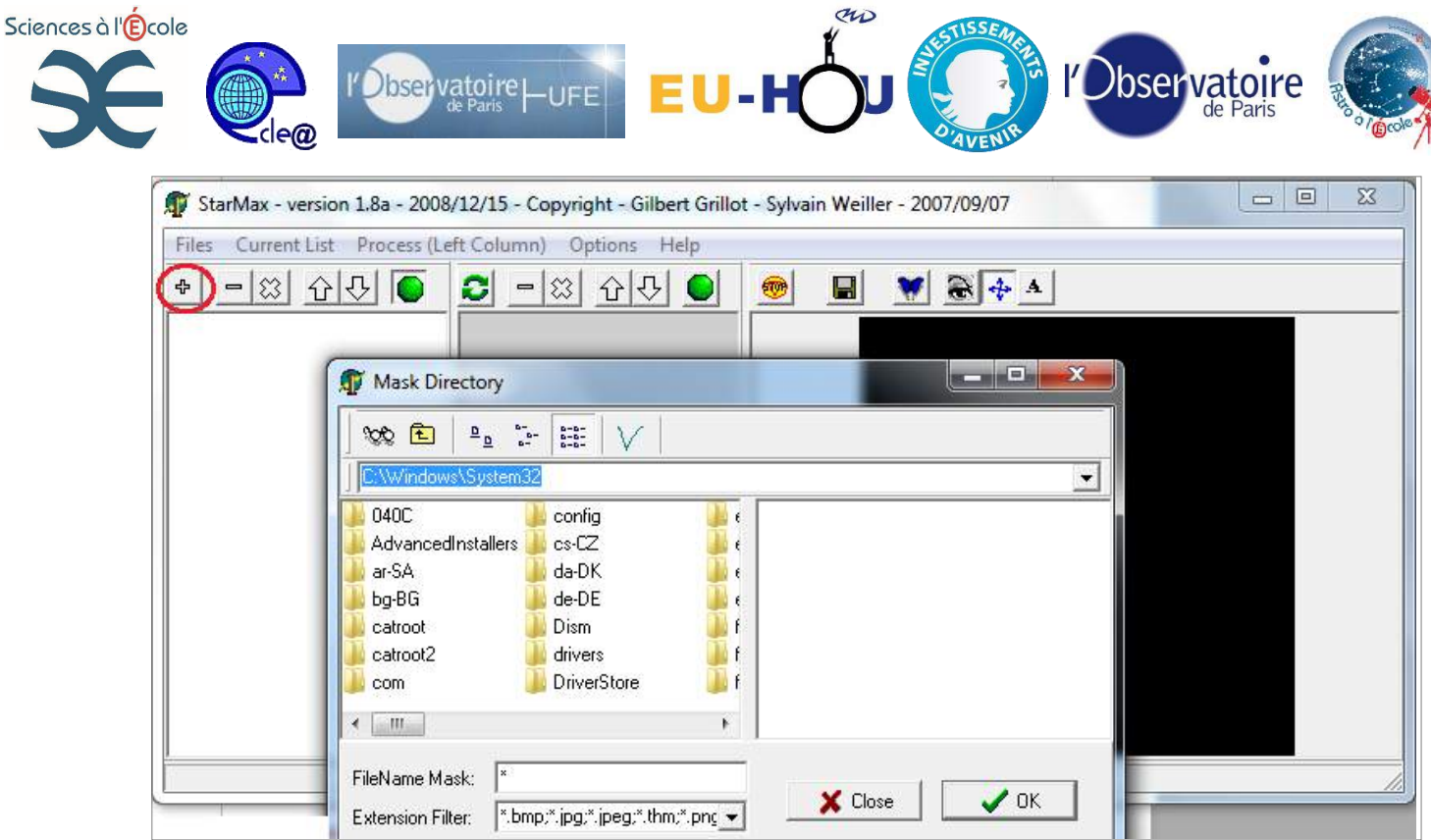

Sélectionnez le dossier contenant vos images. Celles-ci doivent apparaître toutes « cochées » :

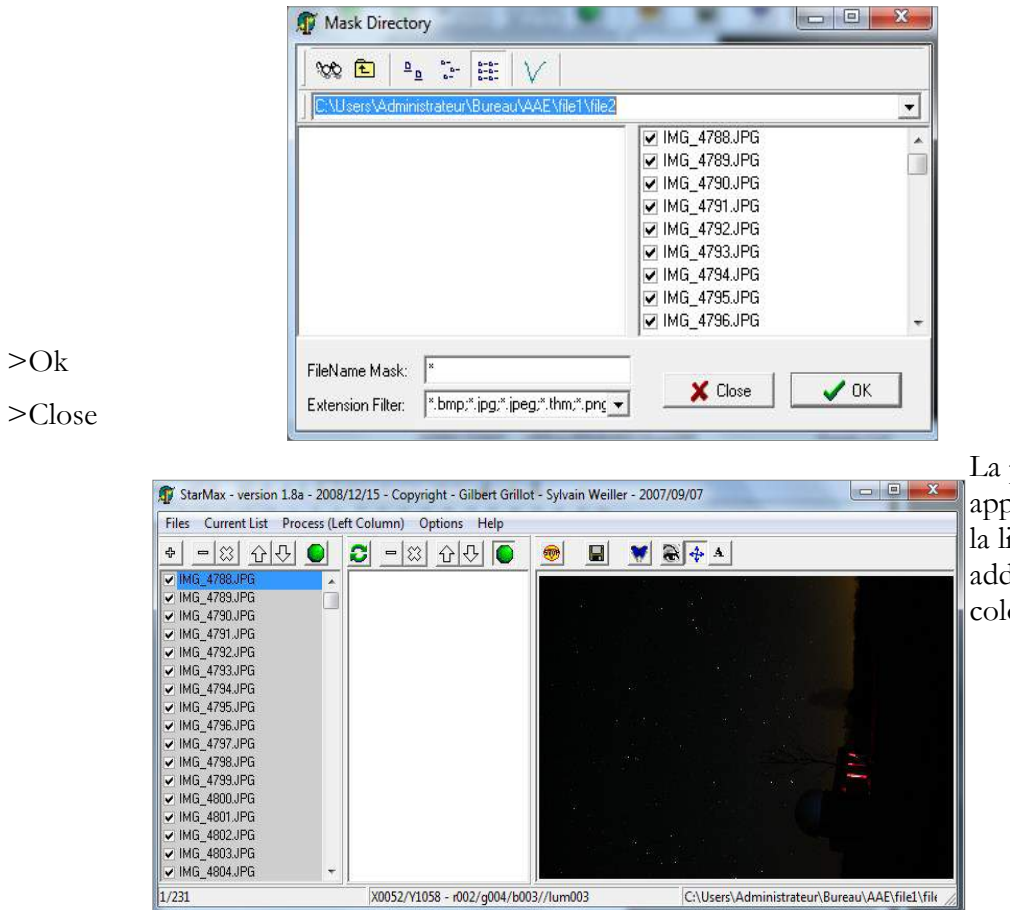

première image n<br>paraît ainsi que iste des images à ditionner dans la onne de droite :

Cahier pédagogique – plan d'équipement « ASTRO à l'École » - « Sciences à l'École »

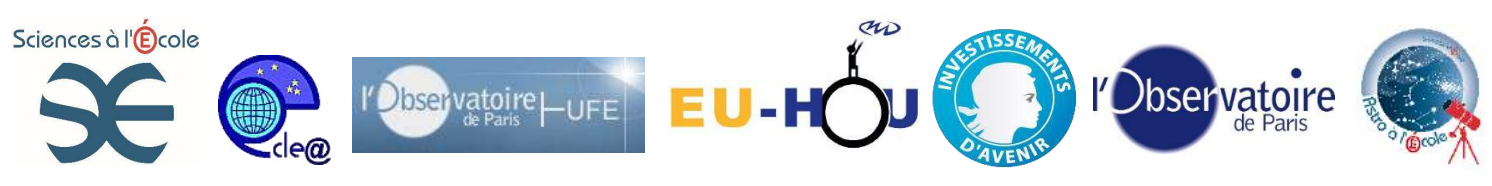

Dans l'onglet Process (Left Column), choisir Processing > AddMax

| <b>Current List</b><br>Files                   | Process (Left Column)                | Options | Help                                         |  |
|------------------------------------------------|--------------------------------------|---------|----------------------------------------------|--|
| ⇧<br>ተ<br>$=$ 83                               | Processing                           |         | AddMax                                       |  |
| <b>√ IMG_4788.JPG</b>                          | Search / Crop                        | F.      | AddMax and Save steps                        |  |
| <b>√ IMG_4789.JPG</b><br><b>√ IMG 4790.JPG</b> | <b>Batch Operations</b><br>MeteorMax |         | AddMin<br>AddMin and Save steps<br>AddMaxLum |  |
| <b>√ IMG 4791.JPG</b>                          |                                      |         |                                              |  |
| <b>√ IMG_4792.JPG</b>                          | Create Mask                          |         |                                              |  |
| <b>√ IMG_4793.JPG</b>                          |                                      |         | AddMaxLum and Save steps                     |  |
| <b>√ IMG_4794.JPG</b>                          |                                      |         |                                              |  |
| √ IMG_4795.JPG                                 |                                      |         | SubMinLum                                    |  |
| <b>√ IMG 4796.JPG</b>                          |                                      |         | SubMinLum and Save steps                     |  |
| <b>√ IMG_4797.JPG</b>                          |                                      |         |                                              |  |
| V IMG_4798.JPG                                 |                                      |         | Add                                          |  |
| <b>√ IMG_4799.JPG</b>                          |                                      |         | Sub                                          |  |
| <b>JULIA 6 4800 JPG</b>                        |                                      |         |                                              |  |

L'addition des images démarre.

Après quelques instants, l'image formée par l'addition des photographies réalisées apparaît sous le nom process.bmp.

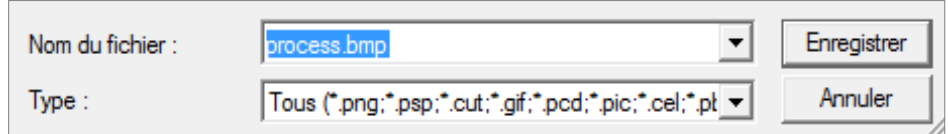

Enregistrez cette image avec le nom et le format souhaité.

Pour certains travaux, il peut être intéressant de recadrer ou faire pivoter l'image obtenue. De même, il est plus simple de travailler sur une filé d'étoile en **négatif** (voir ci-dessous) si des mesures et tracés doivent être réalisés . Pour cela, vous pouvez utiliser des logiciels « classiques » de retouche d'image.

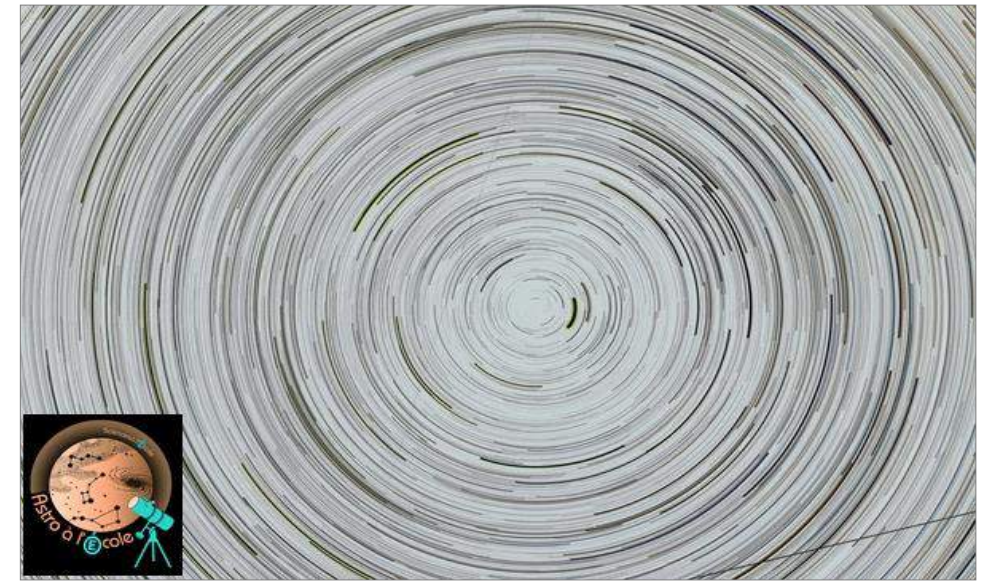

Prolongements et exploitations possibles :

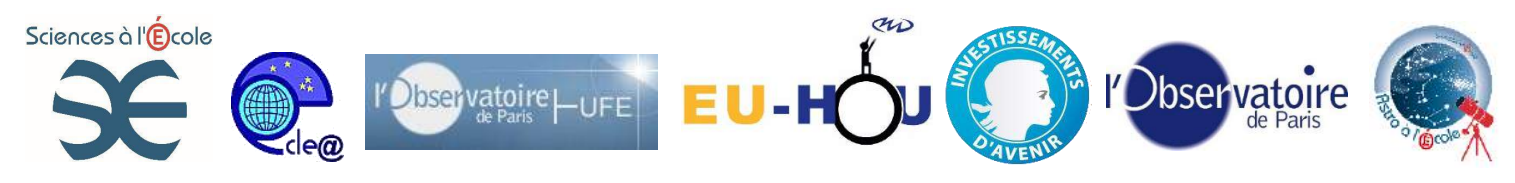

#### **-Qu'observe-t-on sur un filé d'étoile ? A quoi cela est-il dû ?**

-Sur un filé d'étoiles circumpolaires, les étoiles semblent dessiner des cercles centrés sur un point fixe.

-Où ce point fixe se trouve-t-il ? Placez-le sur l'image.

-Selon-vous pourquoi ce point nous paraît-il fixe tandis que les étoiles dessinent des arcs de cercles ? Expliquez à l'aide d'un texte et d'un schéma. Possibilité de réaliser une maquette expliquant cette observation.

-Quelle étoile se trouve à proximité immédiate de ce point « fixe » ?

-Choisissez une étoile et déterminez « l'angle » qu'elle a parcouru pendant le temps de pose. Choisissez une autre étoile parcourt-elle le même « angle » dans le même temps ? -En admettant que le mouvement apparent des étoiles soit uniforme et connaissant le temps de pose , en combien de temps, une étoile va-t-elle faire un tour complet ? Inversement, à partir d'un filé d'étoiles, estimer le temps de pose correspondant. -Retrouvez une constellation sur le filé d'étoile.

-Identifiez des étoiles situées à proximité de l'équateur céleste (les étoiles situées sur l'équateur céleste ont un filé rectiligne). Dans quel hémisphère céleste une étoile se trouve -t-elle ?

#### **Sujets connexes :**

Réaliser un time lapse Ecrire avec la lumière : le light painting